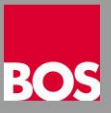

## **2NDLIFE Standard Lehrpläne**

Nachfolgend eine Kurzanleitung für die Verwendung von Lehrplänen im 2NDLIFE Fahrschulmanager.

Im 2NDLIFE können unter **Grunddaten** / **Lehrpläne** die Lehrpläne für die theoretische und praktische Ausbildung verwaltet werden. Dabei haben Sie die Möglichkeit, die Lehrpläne vollständig frei anzulegen oder unsere vordefinierten Standard Lehrpläne zu verwenden, die Sie nach Bedarf wieder individuell an Ihre Bedürfnisse anpassen können.

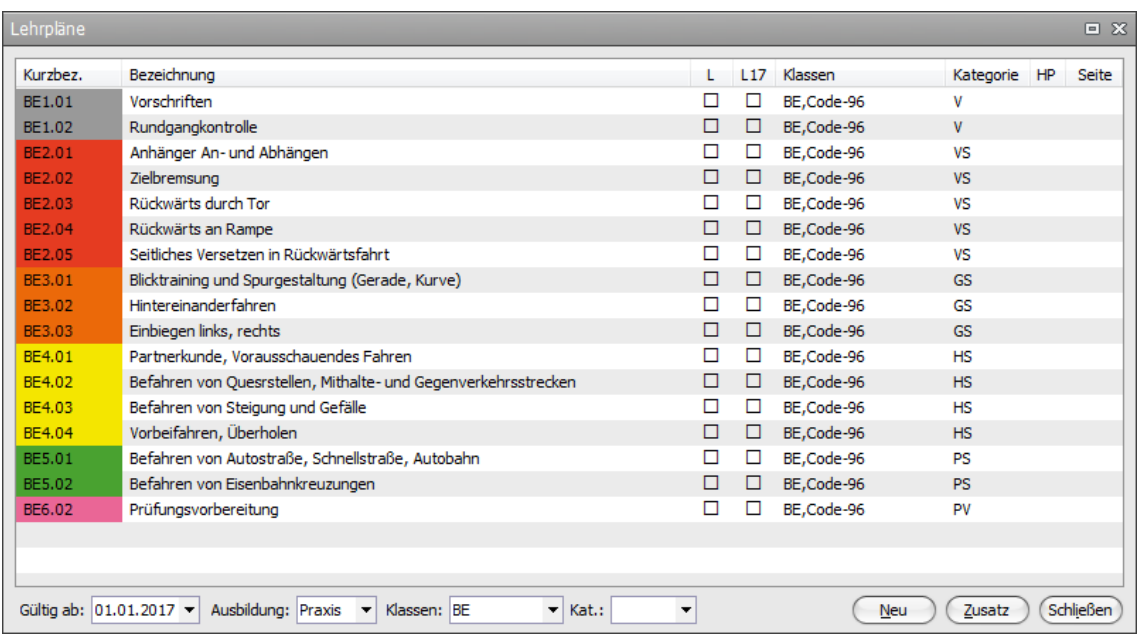

Zur Übernahme der Standard Lehrpläne gehen Sie wie folgt vor:

- Die Lehrpläne von der Web Seite herunterladen und entpacken
- Legen Sie unter **Gültig ab** ein neues Datum an, ab dem die Lehrpläne zum Einsatz kommen sollen
- Das neue **Gültig ab** Datum auswählen
- Auf den Button **Zusatz** klicken und den Menüpunkt **Importieren** auswählen
- Im folgenden Dateidialog suchen Sie den Ordner, in dem die Lehrpläne beim Herunterladen gespeichert wurden
- Für die Übernahme der Theorielehrpläne wählen Sie die Datei *Theorie.2lpl*
- Für die Übernahme der Praxislehrpläne wählen Sie die Datei *Praxis.2lpl*
- Nach der Auswahl bestätigen Sie mit einem Klick auf den Button **Öffnen**
- Der Import wird durchgeführt, die Lehrpläne angezeigt
- Jetzt können Sie die Lehrpläne an die eigenen Bedürfnisse anpassen oder diese unverändert verwenden